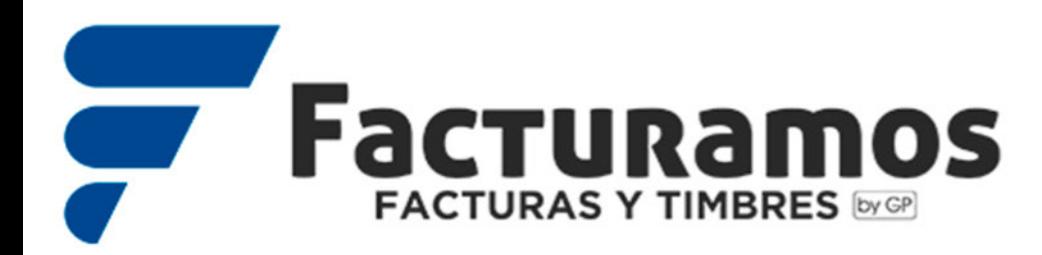

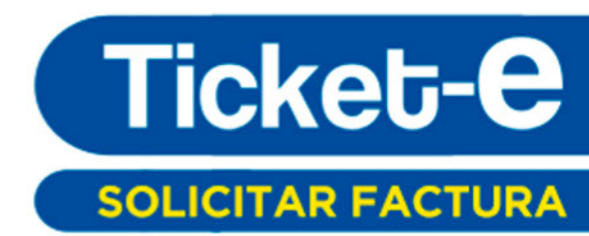

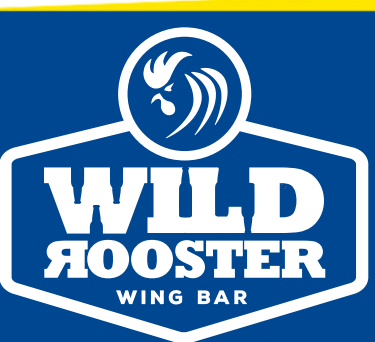

# FACTURACIÓN ELECTRÓNICA

# **MANUAL DE INVITADO**

Si tiene problemas para facturar su ticket, favor de comunicarse con el negocio que se lo expidió por medio de los datos de contacto que aparecen al pie de su forma de facturación.

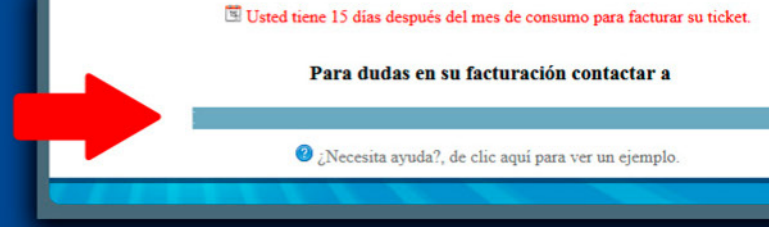

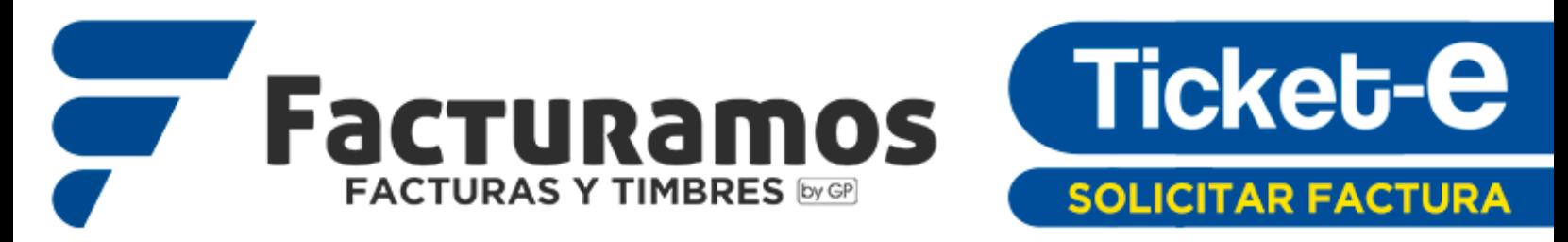

#### ¿Como comienza todo?

Todo comienza cuando usted acude a un negocio y le entregan su ticket con el total de lo consumido.

#### ¿Que hago con el ticket?

Usted puede entrar a la página de internet de la empresa y solicitar su factura desde la comodidad de su casa con los datos de su ticket.

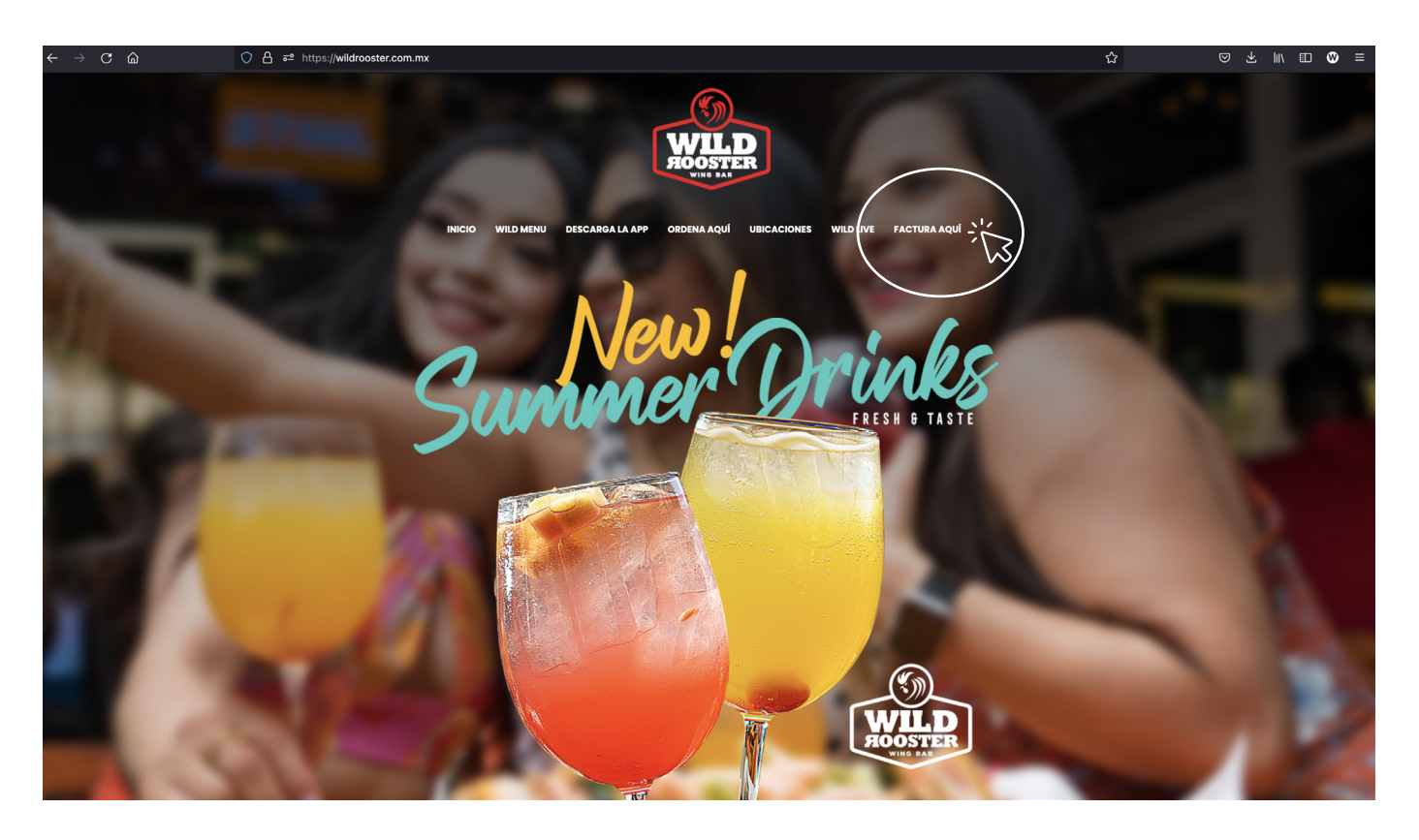

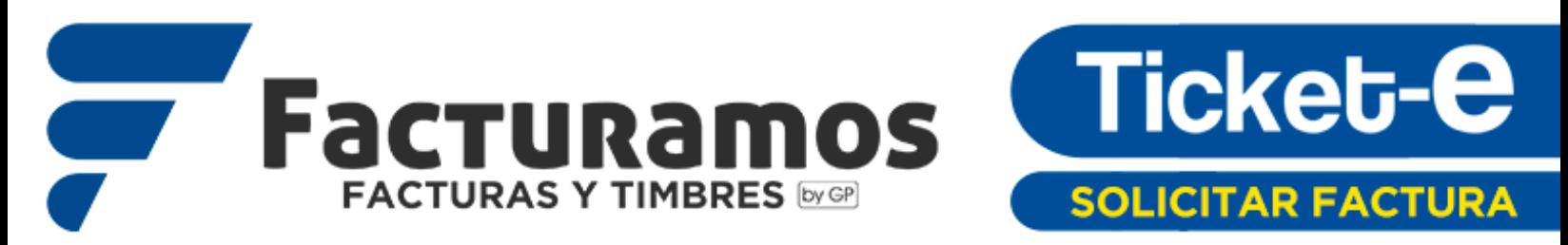

#### ¿Y como solicito mi factura?

**Muy sencillo:** 

**1-Una vez dentro de la página de facturación llene los datos correspondientes de su ticket**

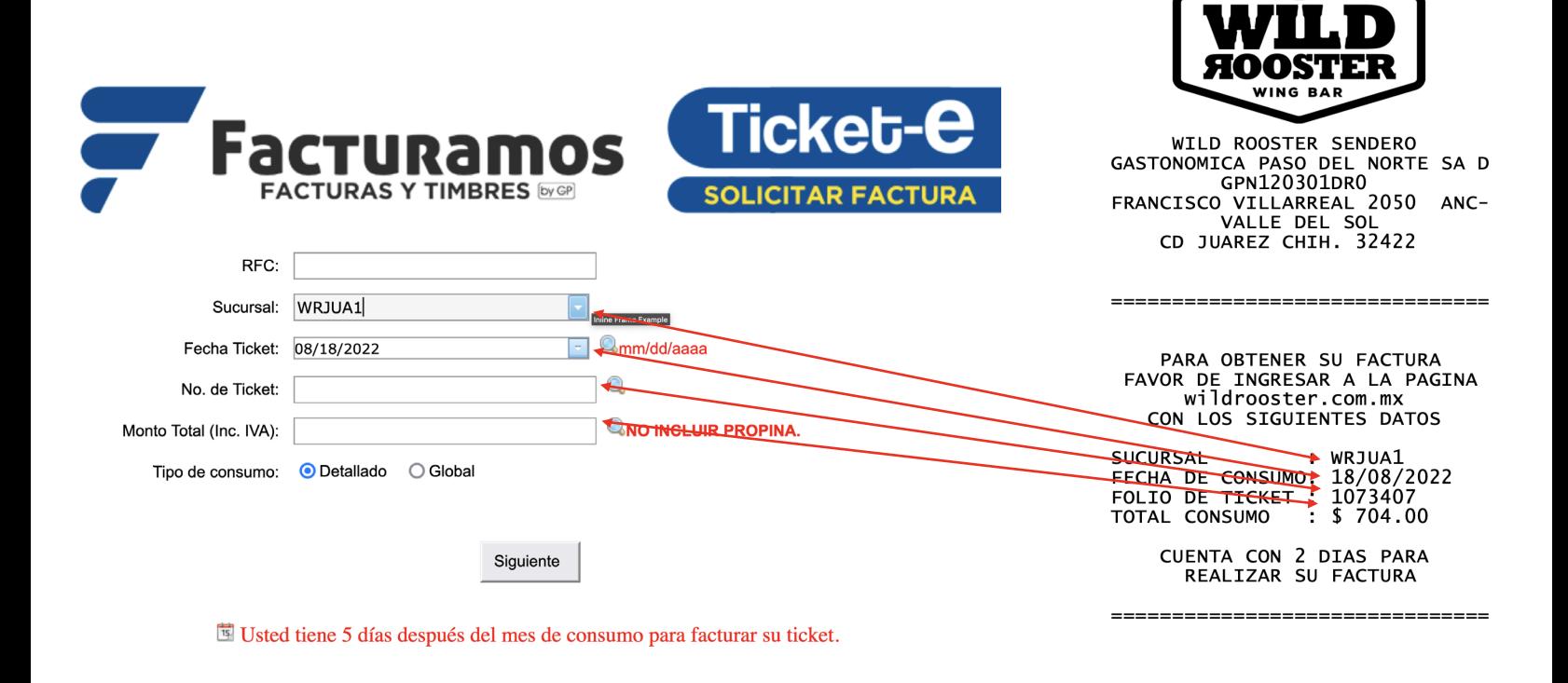

¿ NECESITAS UN PUNTO DE VENTA ? www.venalispos.com

Venalis Version Pro 4.3.23

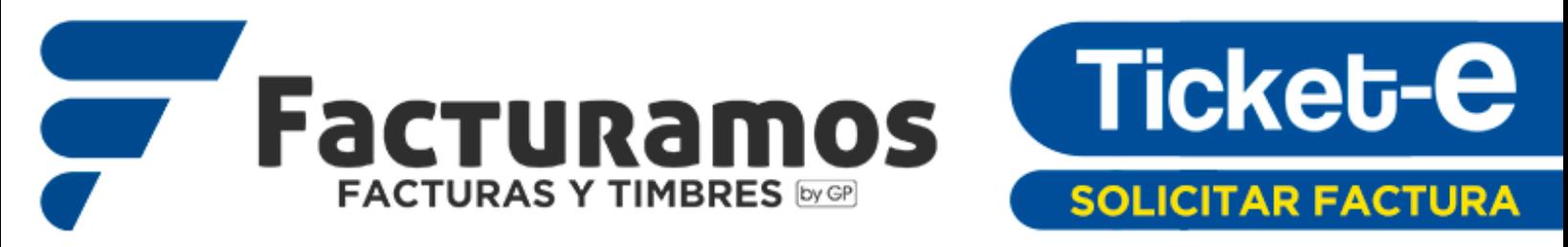

Si es la primera vez que solicita la factura, también será necesario capturar sus datos dando click en Agregar **Cliente** 

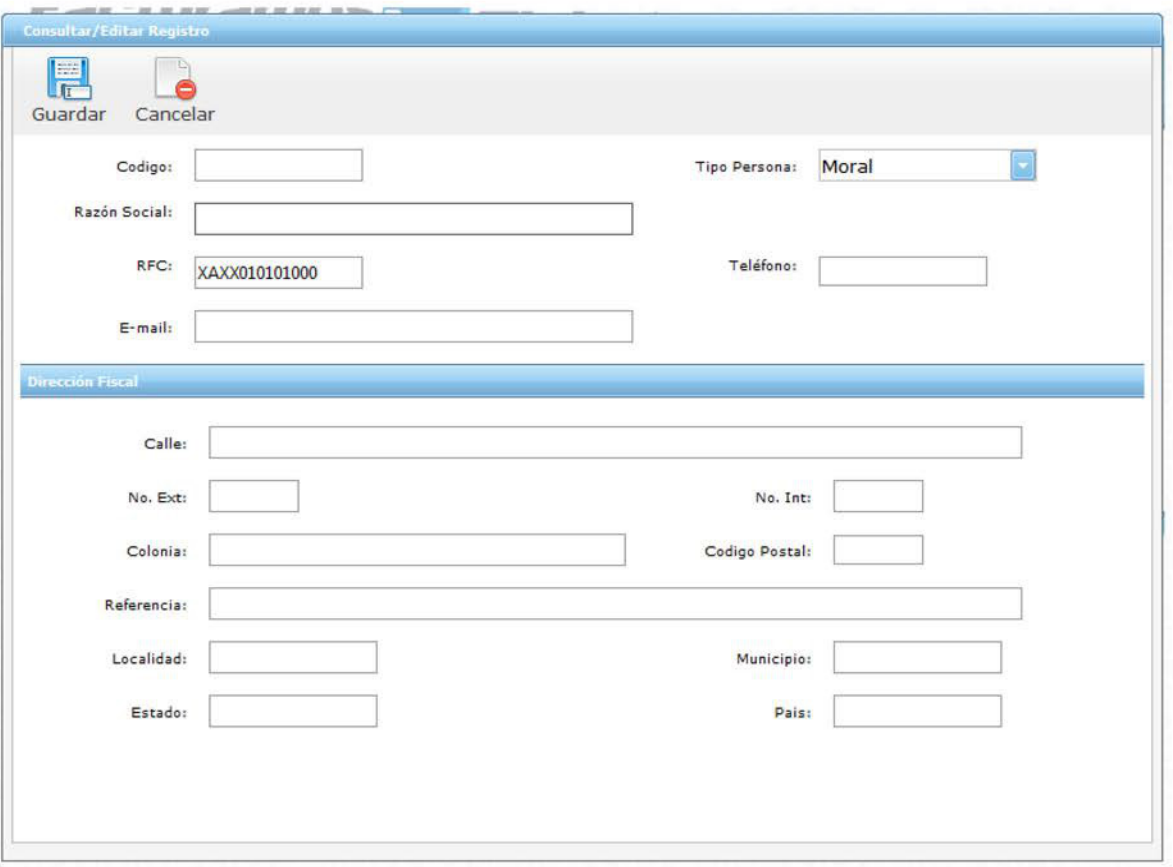

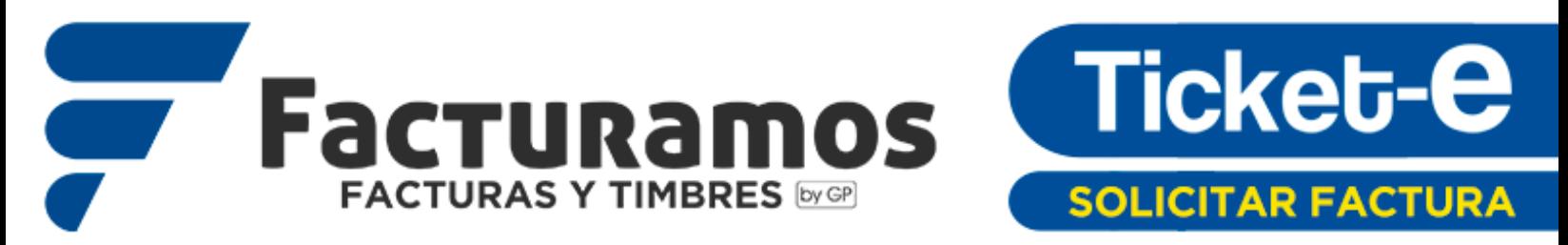

#### ¿Y que sigue?

Se creara una pre-visualización de su Factura para que verifique que todos los datos sean correctos.

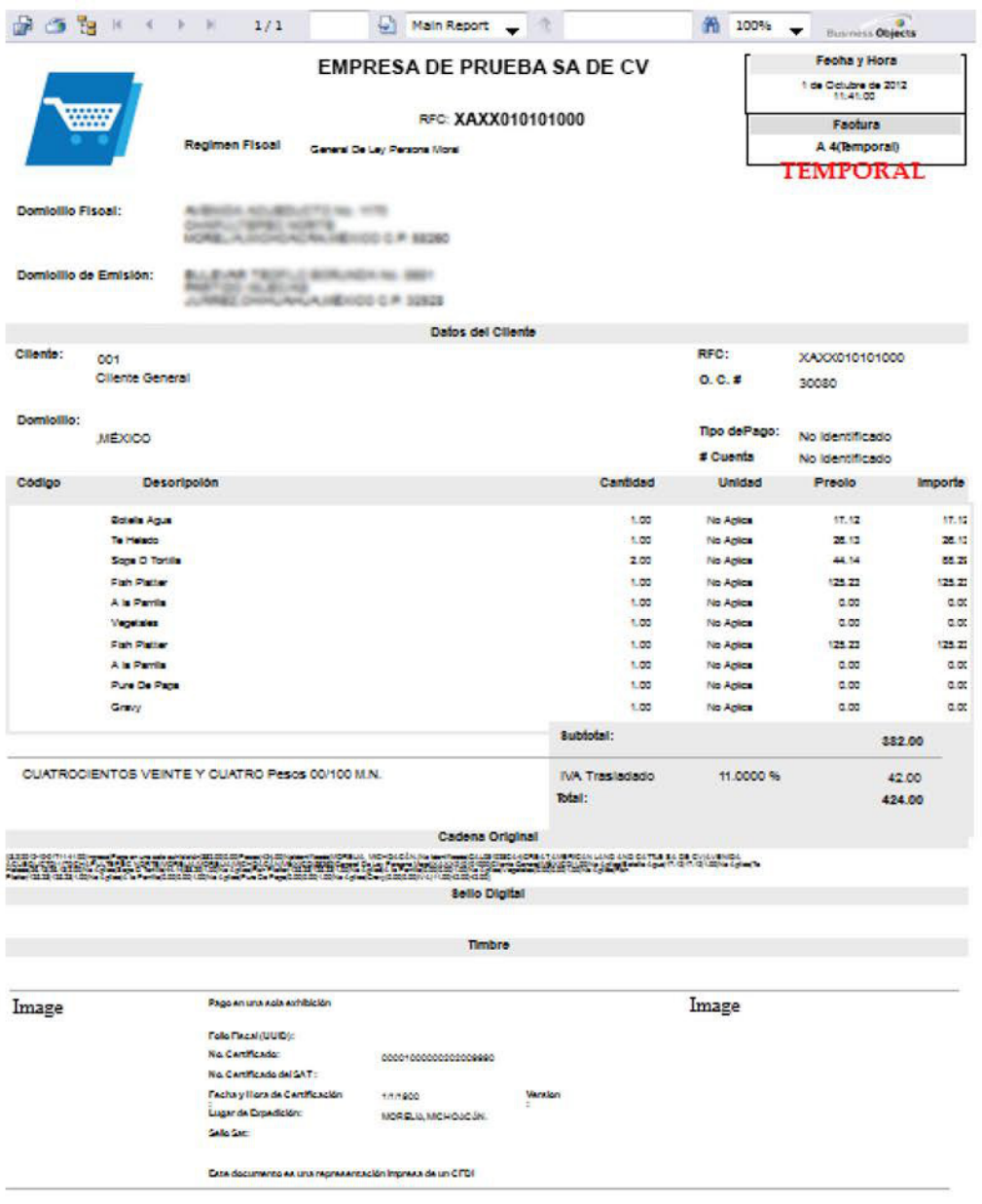

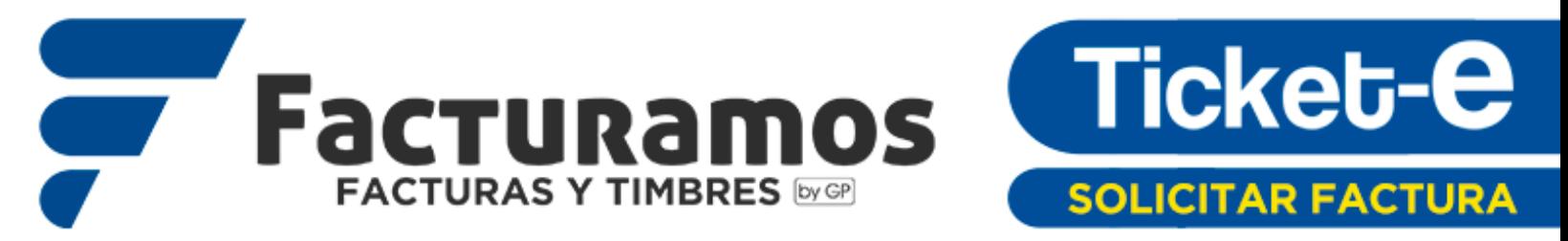

Una vez confirmados los datos da click en el botón Timbrar.

Se generara su Factura y se enviara a su correo electrónico.

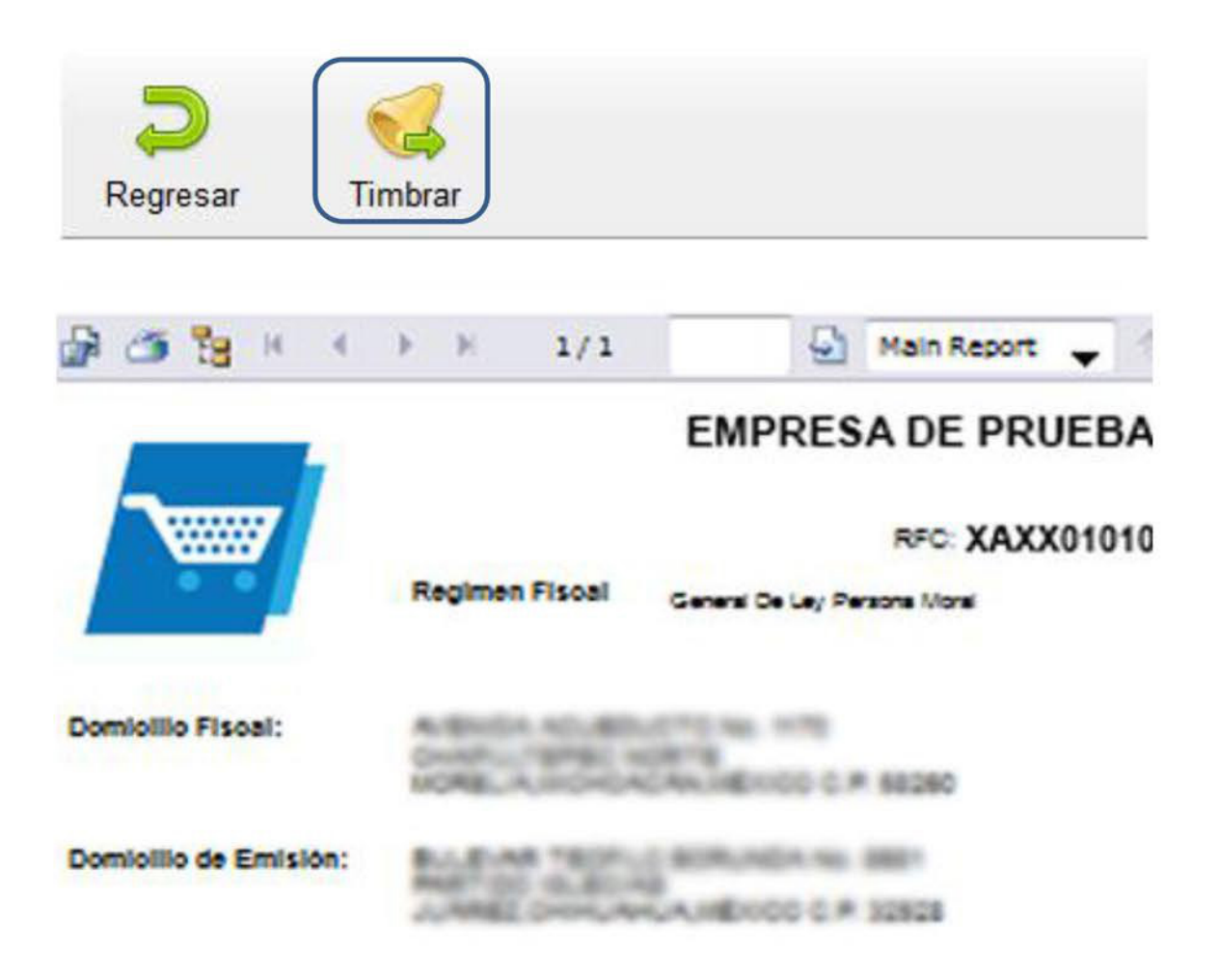

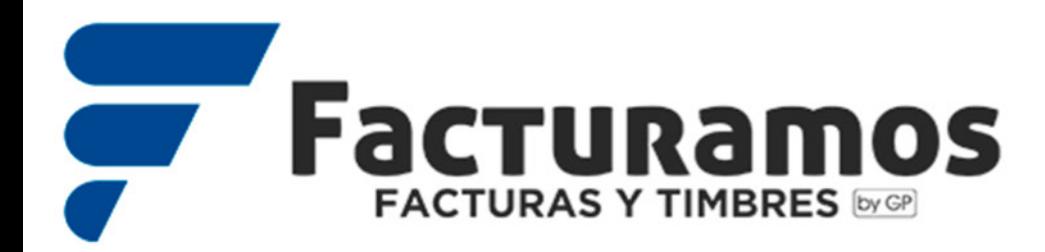

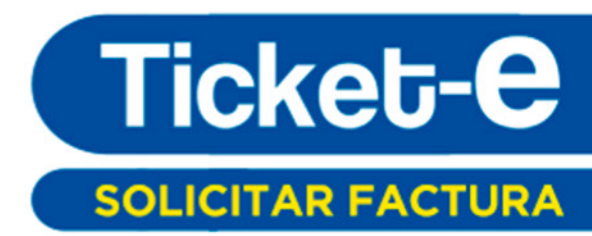

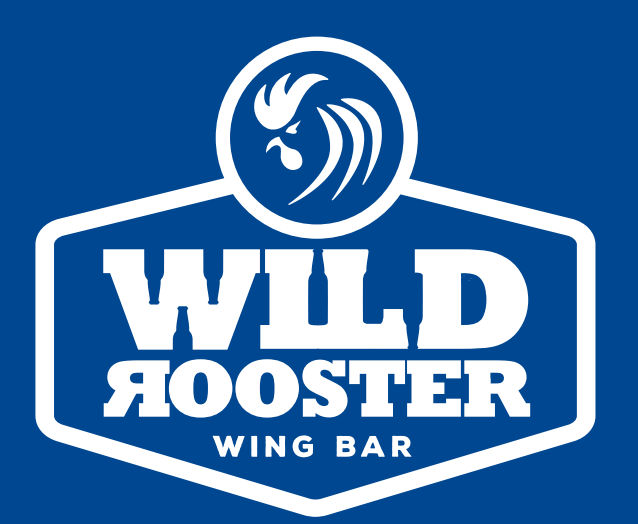

# **¡GRACIAS!**

Si tiene problemas para facturar su ticket, favor de comunicarse con el negocio que se lo expidió por medio de los datos de contacto que aparecen al pie de su forma de facturación.

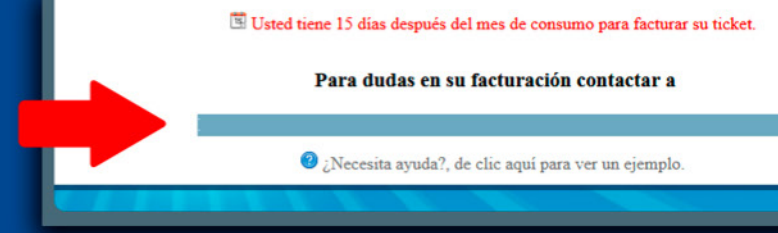